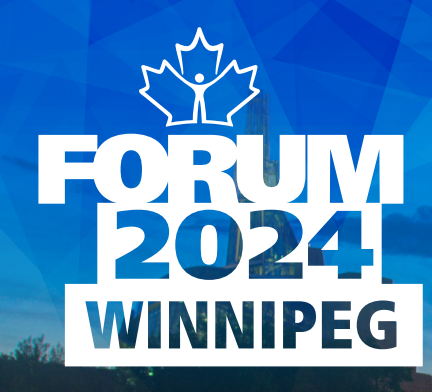

## ACTING AS ACCOUNT DELEGATE IN TWO EASY STEPS

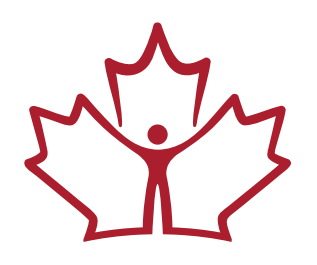

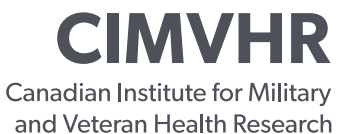

**ICRSMV** L'Institut canadien de recherche sur la santé des militaires et des vétérans

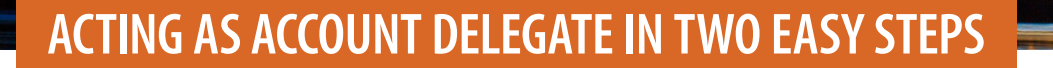

1. A) Click on the name of the account you wish to access.

**WINNIPEG** 

B) When you click on the name/account you wish to access, you will see that the delegate session is active. The name of the account will change to the active account you are working in.

*2*

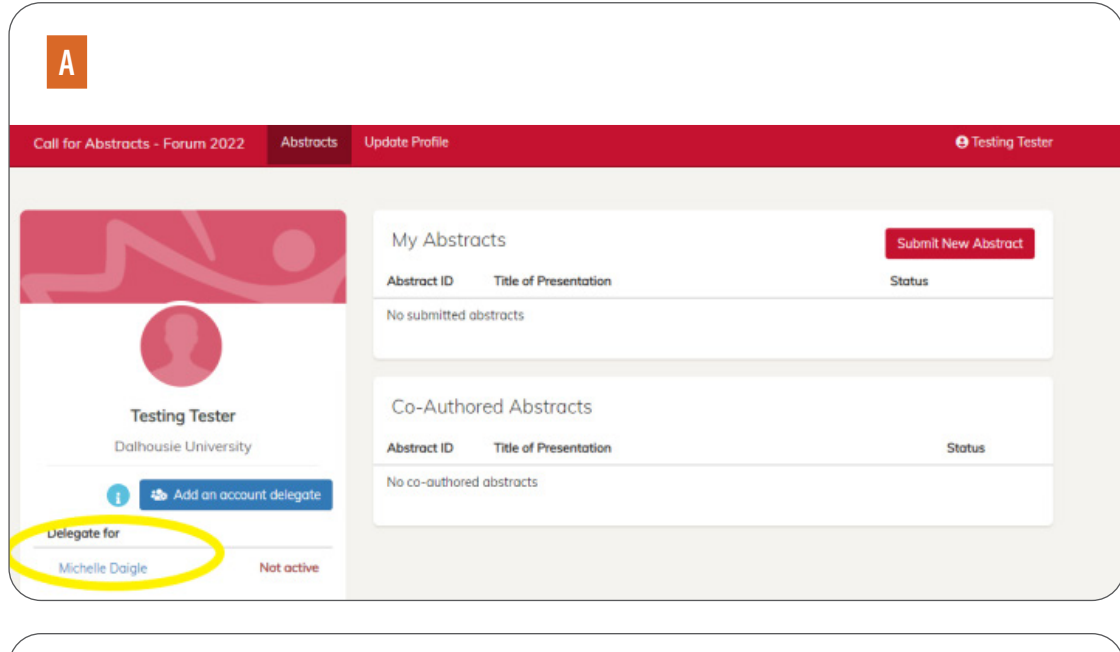

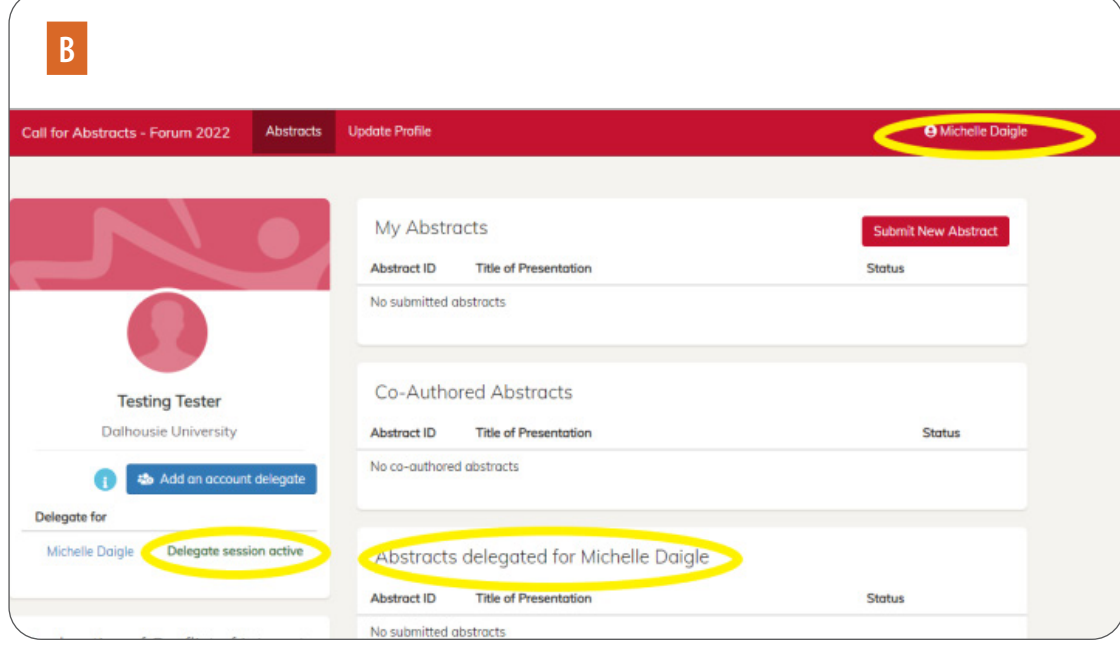

## CIMVHR FORUM 2024 | ACTING AS ACCOUNT DELEGATE IN TWO EASY STEPS

## ACTING AS ACCOUNT DELEGATE IN TWO EASY STEPS

**FORUM**<br>2024

*3*

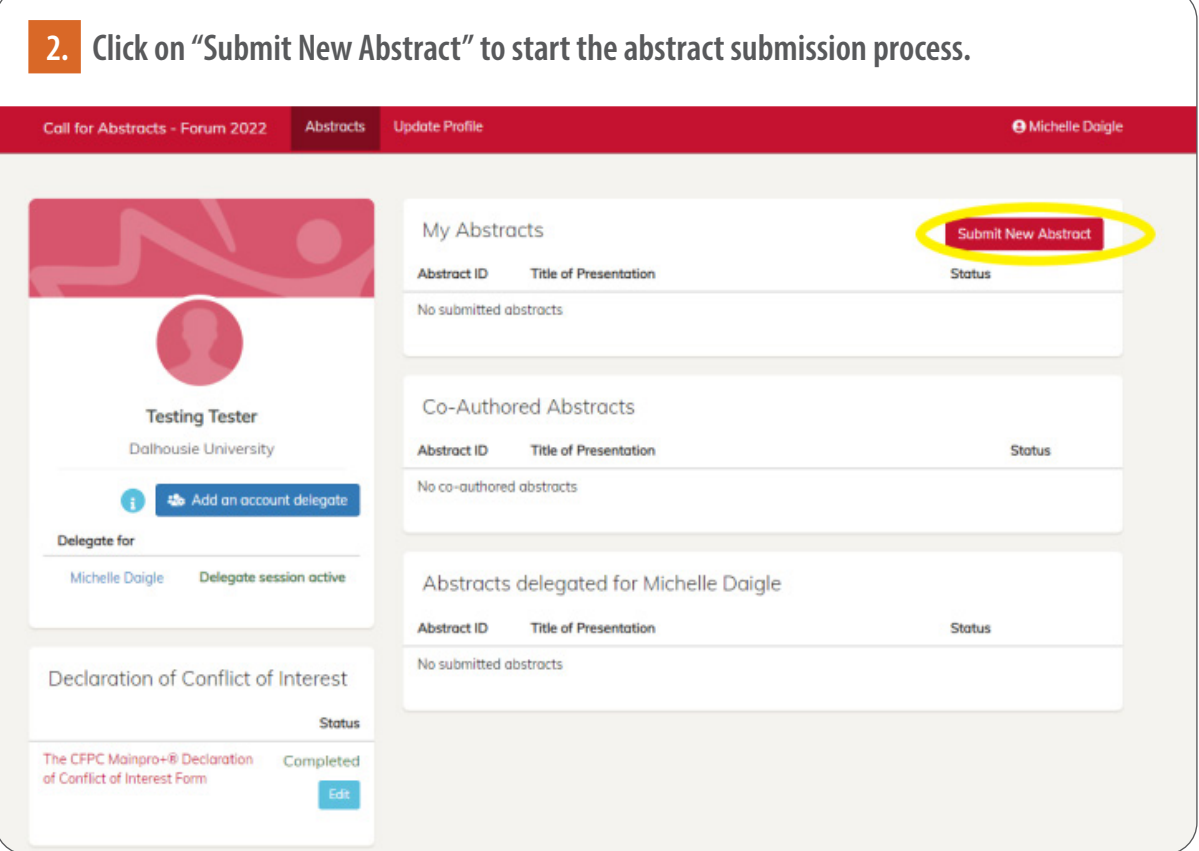

CIMVHR FORUM 2024 | ACTING AS ACCOUNT DELEGATE IN TWO EASY STEPS